# Ridistribuzione di reti connesse in OSPF Ī

## Sommario

[Introduzione](#page-0-0) **[Prerequisiti](#page-0-1) [Requisiti](#page-0-2)** [Componenti usati](#page-0-3) **[Convenzioni](#page-0-4)** [Comportamento prima del software Cisco IOS versione 12.1\(3\)](#page-1-0) [Comportamento che inizia con il software Cisco IOS versione 12.1\(3\)](#page-2-0) [Riepilogo](#page-3-0) [Informazioni correlate](#page-3-1)

### <span id="page-0-0"></span>Introduzione

In questo documento viene descritto il comportamento della ridistribuzione di route connesse in Open Shortest Path First (OSPF). Esistono due comportamenti a seconda della versione del software Cisco IOS® in esecuzione.

### <span id="page-0-1"></span>**Prerequisiti**

#### <span id="page-0-2"></span>**Requisiti**

Questo documento è utile per conoscere i seguenti argomenti:

- Routing IP generale
- Concetti e termini del protocollo di routing OSPF

#### <span id="page-0-3"></span>Componenti usati

Le informazioni fornite in questo documento si basano sulle seguenti versioni software e hardware:

- Cisco 2503 router
- Software Cisco IOS release 12.2(24a) in esecuzione su tutti i router

Le informazioni discusse in questo documento fanno riferimento a dispositivi usati in uno specifico ambiente di emulazione. Su tutti i dispositivi menzionati nel documento la configurazione è stata ripristinata ai valori predefiniti. Se la rete è operativa, valutare attentamente eventuali conseguenze derivanti dall'uso dei comandi.

### <span id="page-0-4"></span>**Convenzioni**

Per ulteriori informazioni sulle convenzioni usate, consultare il documento [Cisco sulle convenzioni](http://www.cisco.com/en/US/tech/tk801/tk36/technologies_tech_note09186a0080121ac5.shtml) [nei suggerimenti tecnici](http://www.cisco.com/en/US/tech/tk801/tk36/technologies_tech_note09186a0080121ac5.shtml).

### <span id="page-1-0"></span>Comportamento prima del software Cisco IOS versione 12.1(3)

Prima della versione 12.1.3 del software Cisco IOS, quando si ridistribuiscono le route connesse in OSPF, le reti connesse incluse nelle istruzioni di rete sotto il router OSPF pubblicizzate negli annunci allo stato del collegamento di tipo 1, 2 o 3 (LSA) erano state annunciate anche nelle LSA di tipo 5. Per archiviare gli LSA di tipo 5 è necessaria memoria. Se il router ha come origine un LSA di tipo 5 per ciascuna rete connessa, anche su una rete su cui OSPF è in esecuzione in modo nativo, viene creato un numero elevato di LSA di tipo 5 ridondanti. Lo storage richiede inoltre una CPU per elaborare le LSA durante le esecuzioni dell'SPF (Shortest Path First) complete o parziali e allagarle in caso di instabilità.

La pubblicità delle reti connesse tramite LSA di tipo 5 può inoltre causare problemi in determinate situazioni, quando le route apprese tramite un protocollo diverso vengono ridistribuite in OSPF. Per ulteriori informazioni, fare riferimento a [Problema comune di routing con l'indirizzo di inoltro](http://www.cisco.com/en/US/tech/tk365/technologies_tech_note09186a008009405a.shtml) [OSPF.](http://www.cisco.com/en/US/tech/tk365/technologies_tech_note09186a008009405a.shtml)

Nell'esempio seguente viene illustrata la creazione degli ACL di tipo 1, tipo 2, tipo 3 e tipo 5. Utilizzare il comando show ip interface brief per visualizzare tutte le reti connesse direttamente.

R1# **[show ip interface brief](http://www.cisco.com/en/US/docs/ios/12_0/interface/command/reference/irshowip.html#1017386)** Interface IP-Address OK? Method StatusProtocol Ethernet0/0 172.16.1.1 YES manual up up Loopback0 1.1.1.1 YES manual up up Loopback1 2.2.2.2 YES manual up up Configurazione:

**[router ospf 1](http://www.cisco.com/en/US/docs/ios/12_0/np1/configuration/guide/1cospf.html) [redistribute connected subnets](http://www.cisco.com/en/US/docs/ios/12_3/iproute/command/reference/ip2_o1g.html#wp1037093) [network 0.0.0.0 255.255.255.255 area 0](http://www.cisco.com/en/US/docs/ios/12_3/iproute/command/reference/ip2_n1g.html#wp1040947)**

Nota: per ulteriori informazioni sul comportamento della ridistribuzione delle route connesse in OSPF con la parola chiave subnet, fare riferimento a [Ridistribuisci reti connesse in OSPF con](http://www.cisco.com/en/US/tech/tk365/technologies_configuration_example09186a0080ba1d2d.shtml) [parola chiave](http://www.cisco.com/en/US/tech/tk365/technologies_configuration_example09186a0080ba1d2d.shtml) subnet.

Contenuto del database OSPF:

R1# **[show ip ospf database](http://www.cisco.com/en/US/docs/ios/12_2/iproute/command/reference/1rfospf.html#wp1019107)**

OSPF Router with ID (8.8.8.8) (Process ID 1)

Router Link States (Area 0)

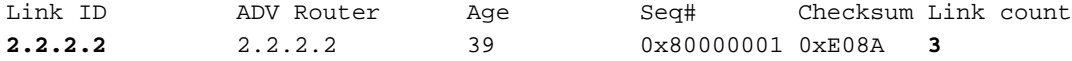

Type-5 AS External Link States

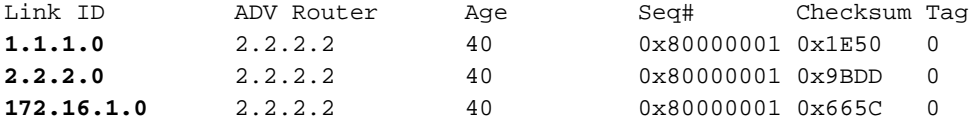

Nell'output sopra riportato, è possibile vedere che sono state generate alcune LSA di tipo 5 per ciascuna delle reti connesse al router. Oltre agli LSA tipo-5, le tre reti vengono pubblicizzate usando il router LSA (tipo-1) creato, come mostrato di seguito. È possibile utilizzare il comando show ip ospf database router per visualizzare solo le informazioni sulle LSA del router.

```
R1#
show ip ospf database router 2.2.2.2
             OSPF Router with ID (2.2.2.2) (Process ID 1)
                 Router Link States (Area 0)
   LS age: 514
   Options: (No TOS-capability, DC)
   LS Type: Router Links
  Link State ID: 2.2.2.2
   Advertising Router: 2.2.2.2
   LS Seq Number: 80000002
   Checksum: 0xAE7C
   Length: 60
   AS Boundary Router
   Number of Links: 3
     Link connected to: a Stub Network
      (Link ID) Network/subnet number: 2.2.2.2
      (Link Data) Network Mask: 255.255.255.255
      Number of TOS metrics: 0
       TOS 0 Metrics: 1
     Link connected to: a Stub Network
      (Link ID) Network/subnet number: 1.1.1.1
      (Link Data) Network Mask: 255.255.255.255
      Number of TOS metrics: 0
       TOS 0 Metrics: 1
     Link connected to: a Stub Network
      (Link ID) Network/subnet number: 172.16.0.0
      (Link Data) Network Mask: 255.255.0.0
      Number of TOS metrics: 0
        TOS 0 Metrics: 10
R1#
```
### <span id="page-2-0"></span>Comportamento che inizia con il software Cisco IOS versione 12.1(3)

Nel software Cisco IOS versione 12.1(3) e successive, gli LSA Type-5 non vengono più creati per le reti connesse incluse nelle istruzioni di rete nel router OSPF. Usando lo stesso router descritto sopra, con Cisco IOS versione 12.2(2), è possibile notare che vengono create solo le LSA del router:

```
 OSPF Router with ID (2.2.2.2) (Process ID 1)
            Router Link States (Area 0)
Link ID ADV Router Age Seq# Checksum Link count
2.2.2.2 2.2.2.2 751 0x80000002 0xAE7C 3
```
### <span id="page-3-0"></span>**Riepilogo**

R1#

In questo documento viene illustrato il diverso comportamento della ridistribuzione delle route connesse in OSPF. Il cambiamento di comportamento è iniziato nella versione 12.1(3) di Cisco IOS. per ulteriori informazioni, fare riferimento all'ID bug [CSCdp72526](https://tools.cisco.com/bugsearch/bug/CSCdp72526) (solo utenti [registrati](http://tools.cisco.com/RPF/register/register.do)) nel Bug Toolkit.

## <span id="page-3-1"></span>Informazioni correlate

- [Problema di routing comune con l'indirizzo di inoltro OSPF](http://www.cisco.com/en/US/tech/tk365/technologies_tech_note09186a008009405a.shtml?referring_site=bodynav)
- [Effetti dell'indirizzo di inoltro sulla selezione del percorso LSA di tipo 5](http://www.cisco.com/en/US/tech/tk365/technologies_tech_note09186a0080124c7d.shtml?referring_site=bodynav)
- [Pagina di supporto del protocollo OSPF](http://www.cisco.com/en/US/tech/tk365/tk480/tsd_technology_support_sub-protocol_home.html?referring_site=bodynav)
- [Documentazione e supporto tecnico Cisco Systems](http://www.cisco.com/cisco/web/support/index.html?referring_site=bodynav)